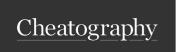

## OSC - Open Build Service Command Line Client Cheat Sheet by Lars Vogdt (kl\_eisbaer) via cheatography.com/23929/cs/5379/

| Create or edit a package                     | Create or edit a package (cont)                                                                                                    |
|----------------------------------------------|----------------------------------------------------------------------------------------------------|
| osc co home:you                              | osc addremove Mark files: be adde                                                                                                    |
| cd home:you                                  | and/c<br>remc<br>from<br>your<br>pack                                                                                                    |
| osc mkpac ctris                              | direc                                                                                                    |
|                                              | osc ci -m " First checkin of the ctris packag - Subre" your files/                                                                                                |
| cd ctris                                     | chan back the remc build insta                                                                                                    |
| vi ctris.spec                                | Editing or creating a (new) package (meta data) in project <i>\$PRJ</i> with the name <i>\$PKG</i> can also be done via the command:  osc meta pkg \$PRJ \$PKG -e |
| wget -q http://www.hackl.dhs.org/data/downlo | To work with the sources locally, a checkout via osc co \$PRJ \$PKG is needed.                                                                                    |
|                                              | Branch a package                                                                                                    |

| osc branch home:lrupp ctris                                  | Creates a branch of the package below your home project. |
|--------------------------------------------------------------|----------------------------------------------------------|
| <pre>osc co home:y ou: bra nch es: hom e:l rup p/ctris</pre> | Check out the branched package.                          |
| <pre>cd home:y ou: bra nch es: hom e:l rup p/c tris</pre>    | Change into the new directory.                           |

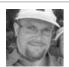

By Lars Vogdt (kl\_eisbaer) cheatography.com/kl-eisbaer/ www.suse.com/

Published 31st October, 2015. Last updated 13th May, 2016. Page 1 of 4.

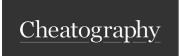

## OSC - Open Build Service Command Line Client Cheat Sheet

by Lars Vogdt (kl\_eisbaer) via cheatography.com/23929/cs/5379/

| Branch a package (cont)                      | Branch a package (cont)                                                                                                    |  |
|----------------------------------------------|----------------------------------------------------------------------------------------------------|--|
| vi ctris.spec                                | osc sr -m "Hi! I updated your package to the latest                                                                                                    |  |
| wget -q http://www.hackl.dhs.org/data/downlo | ad/ dow nlo ad.p hp ?fi le= ctr is- 0.4 2.t ar.bz2 osc request -M                                                                                               |  |
| osc build ctris.spec                         | You might also check tools like <i>quilt</i> for fixing packages, but this is not the topic of this cheat sheet.                                                |  |
| rm ctris- 0.4 1.t ar.bz2                     | Maintenance updates for openSUSE follow a slightly different workflow. Please check https://en.opensuse.org/Portal:Maintenance for details.  Building a package |  |
| osc vc                                       | osc meta prj -e Either use the WebUI or edit the project configuration manually and add a build target repository.                                              |  |
|                                              | osc build  Builds a package with the default values (for distribution and architecture) from the file  ~/.oscrc.                                                |  |

osc results

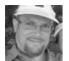

By Lars Vogdt (kl\_eisbaer) cheatography.com/kl-eisbaer/ www.suse.com/ Published 31st October, 2015. Last updated 13th May, 2016. Page 2 of 4.

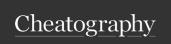

## OSC - Open Build Service Command Line Client Cheat Sheet

by Lars Vogdt (kl\_eisbaer) via cheatography.com/23929/cs/5379/

| Building a package (cont)                             |                                                                                                  | Building a package (cont)                                                                                                    |
|-------------------------------------------------------|--------------------------------------------------------------------------------------------------|----------------------------------------------------------------------------------------------------|
| osc build Fedora_22 x86_64                            | Builds a package with given repository and architecture.                                         | osc prjresults Shows project-wide build results.                                                                                                    |
|                                                       |                                                                                                  | Building a package locally saves time, as the public instances need to find a free schedule for building, while the local machine can start the build immediately. As the build is done in a chroot environment, the OS installation on the local machine will not be affected.  Please remember that the public build instances do neither allow |
| osc lbl   less                                        | Shows the build log of a local build (pipe into pager to allow scrolling and searching).         | network access nor root permissions during build.  Collaborating on packages  osc request list home:lrupp                                                                                                    |
| the env nme the currilocal built Miguse deb and fixin | Jump into the chroot                                                                             |                                                                                                    |
|                                                       | enviro- nment of the current local build. Might be useful for debugging and/or fixing a package. | osc request show -d \$ID  osc request accept \$ID -m " Thank you for your contr: "                                                                                                    |
| osc ci -m " fixed package build for Fedora "          | Submit your files/-changes to the remote build instance.                                         |                                                                                                    |
| osc results                                           | Shows the build results of a package or project.                                                 |                                                                                                    |

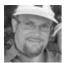

By Lars Vogdt (kl\_eisbaer) cheatography.com/kl-eisbaer/ www.suse.com/

Published 31st October, 2015. Last updated 13th May, 2016. Page 3 of 4.

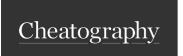

## OSC - Open Build Service Command Line Client Cheat Sheet by Lars Vogdt (kl\_eisbaer) via cheatography.com/23929/cs/5379/

| Collaborating on packages (cont)                         | Working with meta informatoin (con       | t)                                     |
|----------------------------------------------------------|------------------------------------------|----------------------------------------|
| osc request decline \$ID -m " Sorry, but you forgot to   | a dods cm insextian op rffichensf" \$PRJ | Show meta information about a project. |
|                                                          | osc update pac met afr om                | Update package meta data wit           |
| osc request supersede $-m$ "He did it better than me $-$ | us <b>e</b> pheis submit request please  | e metadata takenaromuspecaile.         |
| ID                                                       | osc comes with a very usefulhel          | lp option and man page. Please         |
|                                                          | refer to this material if you want to g  | get more information.                  |
|                                                          | ✓ https://en.opensuse.org/openSU         | JSE:OSC                                |
|                                                          | ✓ https://github.com/openSUSE/os         | SC                                     |
| osc branch -N -M openSU SE: Bac kpo rts :SL E-1 2:U p    | da te/ glibc7                            |                                        |
|                                                          |                                          |                                        |
|                                                          |                                          |                                        |
|                                                          |                                          |                                        |
|                                                          |                                          |                                        |
|                                                          |                                          |                                        |

| Working with meta informatoin |                                        |  |
|-------------------------------|----------------------------------------|--|
| osc meta prj \$PRJ            | Show meta informatoin about a project. |  |
| osc meta pkg \$PRJ \$PKG      | Show meta information about a package. |  |
| osc meta user \$USER          | Show information about a user.         |  |

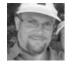

By Lars Vogdt (kl\_eisbaer) cheatography.com/kl-eisbaer/ www.suse.com/

Published 31st October, 2015. Last updated 13th May, 2016. Page 4 of 4.